# *fx-82MS fx-82SX PLUS fx-85MS fx-220 PLUS fx-300MS fx-350MS*

## *User's Guide*

CASIO Worldwide Education Website <http://edu.casio.com> CASIO EDUCATIONAL FORUM <http://edu.casio.com/forum/>

# **CASIO**

RJA521989-001V01 SA0912-A Printed in China

## **1. Important Information**

• The displays and illustrations (such as key markings) shown in this User's Guide are for illustrative purposes only, and may differ somewhat from the actual items they represent.

• The contents of this manual are subject to change without notice. • In no event shall CASIO Computer Co., Ltd. be liable to anyone for special, collateral, incidental, or consequential damages in connection with or arising out of the purchase or use of this product and items that come with it. Moreover, CASIO Computer Co., Ltd. shall not be liable for any claim of any kind whatsoever by any other party arising out of the use of this product and the items that come with it.

• Be sure to keep all user documentation handy for future reference.

#### **2. Sample Operations**

Sample operations in this manual are indicated by a  $\mathscr P$  icon. Unless specifically stated, all sample operations assume that the calculator is in its initial default setup. Use the procedure under "3. Initializing the Calculator" to return the calculator to its initial default setup.

#### **3. Initializing the Calculator**

Perform the following procedure when you want to initialize the calculator and return the calculation mode and setup to their initial default settings. Note that this operation also clears all data currently in calculator memory.

(X-82MS/85MS/300MS/350MS: @N [SHET] [MODE] (CLR) 3 (All)  $\textcolor{orange}{\boxdot}$ fx-82SX PLUS/220 PLUS: p r 3(All) =

### **4. Safety Precautions**

 **Battery**  • Keep batteries out of the reach of small children.

• Use only the type of battery specified for this calculator in this manual.

## **5. Handling Precautions**

• **Dim figures on the display of the calculator indicate that battery power is low. Continued use of the calculator when the battery is low can result in improper operation. Replace the battery as soon as possible when display figures becomes dim. Even if the calculator is operating normally, replace the battery at least once every two years (fx-82MS/82SX PLUS/220 PLUS), or three years (fx-85MS/300MS/350MS). A dead battery can leak, causing damage to and malfunction of the calculator. Never leave a dead battery in the calculator.** 

• **The battery that comes with the calculator discharges slightly during shipment and storage. Because of this, it may require replacement sooner than the normal expected battery life.**  • **Do not use an oxyride battery\* or any other type of nickel-based primary battery with this product. Incompatibility between such batteries and product specifications can result in shorter battery life and product malfunction.** 

• **Avoid use and storage of the calculator in areas subjected to temperature extremes, and large amounts of humidity and dust.** 

• **Do not subject the calculator to excessive impact, pressure, or bending.** 

E • **Never try to take the calculator apart.**  • **Use a soft, dry cloth to clean the exterior of the calculator.**  • **Whenever discarding the calculator or batteries, be sure to do so in accordance with the laws and regulations in your particular area.** 

\* Company and product names used in this manual may be registered trademarks or trademarks of their respective owners.

#### **6. Removing the Hard Case**

Before using the calculator, slide its hard case downwards to remove it, and then affix the hard case to the back of the calculator as shown in the illustration nearby.

## **7. Turning Power On and Off**

Press *[o*iv] to turn on the calculator. Press  $\overline{\text{Suff}}$  AC (OFF) to turn off the calculator

#### **Auto Power Off**

Your calculator will turn off automatically if you do not perform any operation for about 10 minutes.

## **8. Adjusting Display Contrast**

- 1. Press the **MODE** key a number of times until Disp <CONT▶ you reach the setup screen shown to the right.
- 2. Press **2**.

3. Use  $\textcircled{\footnotesize{a}}$  and  $\textcircled{\footnotesize{b}}$  to adjust contrast. 4. After the setting is the way you want, press [AC].

**Important:** If adjusting display contrast does not improve display readability, it probably means that battery power is low. Replace the hatten

#### **9. Reading the Display**

The display of the calculator shows expressions you input, calculation results, and various indicators. **Indicators** 

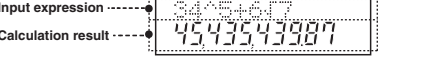

#### **10. Specifying the Calculation Mode**

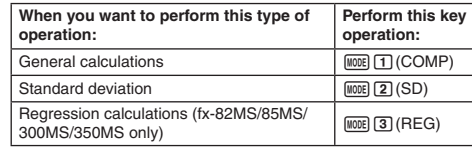

**Note:** • The initial default calculation mode is the COMP Mode. • Mode indicators appear in the upper part of the display. Be sure to check the current calculation mode (COMP, SD, REG) and angle unit setting (Deg, Rad, Gra) before beginning a calculation.

#### **11. Configuring the Calculator Setup**

Pressing the **MODE** key more than once displays additional setup screens. Underlined ( ) settings are initial defaults.

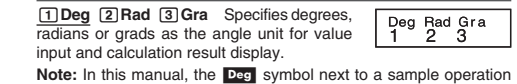

indicates degrees.

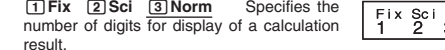

**Fix:** The value you specify (from 0 to 9) controls the number of decimal places for displayed calculation results. Calculation results are rounded off to the specified digit before being displayed. Example:  $100 \div 7 = 14.286$  (Fix 3)

**Sci:** The value you specify (from 1 to 10) controls the number of significant digits for displayed calculation results. Calculation results are rounded off to the specified digit before being displayed. Example:  $1 \div 7 = 1.4286 \times 10^{-1}$  (Sci 5)

**Norm:** Selecting one of the two available settings ( **Norm 1** , Norm 2) determines the range in which results will be displayed in nonexponential format. Outside the specified range, results are displayed using exponential format.

Norm 1: 10<sup>-2</sup> > |*x*|, |*x*| ≧ 10<sup>10</sup> Norm 2: 10<sup>-9</sup> > |*x*|, |*x*| ≧ 10<sup>10</sup> Example:  $1 \div 200 = 5 \times 10^{-3}$  (Norm 1); 0.005 (Norm 2)

 $\circledast$  $\begin{array}{|c|c|c|c|c|}\n\hline\n\text{Disp} & \text{QONT} & \text{D} & \text{ab/c} & \text{d/c} \\
\hline\n1 & 2 & 1 & 2\n\end{array}$ Dot Comma -1

 $\rightarrow$  1 l a 1**ab/c**  2 **d/c** Specifies either mixed fraction (ab/c) or improper fraction (d/c) for display of fractions in calculation results.

1**Dot**  2 **Comma** Specifies whether to display a dot or a comma for the calculation result decimal point. A dot is always displayed during input.

#### **Initializing Calculator Settings** k

Perform the following procedure to initialize the calculator, which returns the calculation mode to COMP and returns all other settings, including setup menu settings, to their initial defaults. fx-82MS/85MS/300MS/350MS: @N [shift] M00E] (CLR) [2] (Mode) ⊟ fx-82SX PLUS/220 PLUS: p r c(Mode) =

## **12. Inputting Expressions and Values**

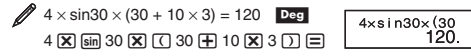

**Note:** • The memory area used for calculation input can hold 79 "steps". One step is taken up each time you press a number key or arithmetic operator key  $(\mathbf{H},\mathbf{\color{blue}\blacksquare},\mathbf{\color{red}\blacksquare})$ ,  $\mathbf{\color{red}\blacktriangleleft})$ . A  $\mathbf{\color{blue}\texttt{S}\color{black}}$  or  $\mathbf{\color{blue}\texttt{M}\color{black}}\mathbf{\color{blue}\texttt{M}\color{black}})$ 82MS/85MS/300MS/350MS only) key operation does not take up a step, so inputting  $\left[\mathbb{H}\right]\left[\mathcal{X}^3\right]({}^3\sqrt{\phantom{a}}\,)$ , for example, takes up only one step. • Whenever you input the 73rd step of any calculation, the cursor changes from "\_" to " $\blacksquare$ " to let you know memory is running low.

#### **■ Calculation Priority Sequence**

When the priority of two expressions is the same, the calculation is performed from left to right.

- 1st Function with parentheses:  $Pol(x, y)$ , Rec( $r$ ,  $\theta$ ),  $\n$  **RanInt#(a, b)\* (\*fx-82SX PLUS/220 PLUS only)**
- 2nd Type A functions: With these functions, the value is entered and then the function key is pressed.  $(x^3, x^2, x^{-1},$ *x*!. <sup>o</sup> ' ",  $\hat{x}$ ,  $\hat{x}$ <sub>1</sub>,  $\hat{x}$ <sub>2</sub>,  $\hat{y}$ , °, <sup>r</sup>, <sup>g</sup>)
- 3rd | Powers and roots:  $\wedge (x^y)$ ,  $\sqrt[x]{\ }$

4th **Fractions** 

- 5th Implied multiplication of π, *e* (natural logarithm base), memory name, or variable name: 2π, 3*e*, 5A, π A, etc.
- 6th Type B functions: With these functions, the function key is pressed and then the value is entered. ( $\sqrt{\phantom{a}}$  ,  $\sqrt[3]{\phantom{a}}$  , log, ln, *e<sup>x</sup>*, 10<sup>*x*</sup>, sin, cos, tan, sin<sup>-1</sup>, cos<sup>-1</sup>, tan<sup>-1</sup>, sinh, cosh, tanh,
- $sinh^{-1}$ , cosh<sup>-1</sup>, tanh<sup>-1</sup>, (-)) 7th | Implied multiplication of Type B functions:  $2\sqrt{3}$ , Alog2, etc.
- 8th Permutation (*nPr*), combination (*nCr*) 9th Multiplication, division  $(x, \frac{1}{x})$
- 10th Addition, subtraction  $(+, -)$

#### **■ Correcting and Clearing an Expression**

**To delete a single character or function:**   $1234 \n $\rightarrow$  ⊕ **② ②**  $\rightarrow$  124$ **To insert a character or function into a calculation:** 

 $123 \_\rightarrow$   $\bigcirc$  (shift  $\overline{0}$ EL) (INS) (4)  $\rightarrow$  1243 • The cursor changes from " " to "[]

**To clear all of the calculation you are inputting: Press AC.** 

## **13. Basic Calculations**

#### **■ Fraction Calculations**

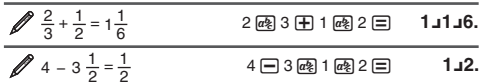

**Note:** • Mixing fractions and decimal values in a calculation will cause the result to be displayed as a decimal value. • Fractions in calculation results are displayed after being reduced to their lowest terms.

**To switch a calculation result between improper fraction and mixed fraction format:** Press आि*क्टि* (d/c).

**To switch a calculation result between fraction and decimal format:** Press \$.

#### **■ Percent Calculations**

Norm

- $\cancel{2}$  150  $\times$  20% = 30  $\mathbf{X}$  20  $\text{SHP} \equiv (\%)$  **30.** Calculate what percentage of 880 is 660. (75%)  $660 \oplus 880$   $\text{SHP} \equiv (\%)$  **75.** *M* Increase 2500 by 15%. (2875)  $(2500)$   $\boxed{\mathbf{X}}$  15  $\boxed{\text{SHP}}$   $(\equiv)$   $(\%)$ + **2875.**
- Discount 3500 by 25%. (2625)  $3500$   $\boxed{\mathbf{X}}$  25  $\boxed{\mathbf{s}}$   $\boxed{\blacksquare}$   $\binom{\%}{\%}$ - **2625.**
- If 300 grams are added to a test sample originally weighing 500 grams, what is the percentage increase in weight?  $(160\%)$

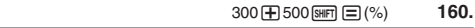

 $\Box$ 40  $\Im$ H $\Box$  (%) **15.** 

What is the percentage change when a value is increased from 40 to  $462(15%)$ 

Download from Www.Somanuals.com. All Manuals Search And Download.

## **Degree, Minute, Second (Sexagesimal)**  k

<u>461 - 461 - 462 - 463 - 464 - 464 - 465 - 466 - 467 - 468 - 469 - 469 - 469 - 469 - 469 - 469 - 469 - 469 - 4</u>

**Calculations** The following is the input format for a sexagesimal value: {degrees}

 $\overline{\mathbf{m}}$  {minutes}  $\overline{\mathbf{m}}$  {seconds}  $\overline{\mathbf{m}}$ .

**Note:** You must always input something for the degrees and minutes, even if they are zero.

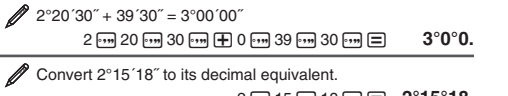

 $\sqrt{2}$  To add the result of 10  $\times$  5 to M

 $\mathscr X$  To recall the contents of M fx-82MS/85MS/300MS/350MS:

of all memories.

calculations.

See  $\mathbb{Z}_3$ .

See  $\mathscr{D}_8$ .  $Pol(x, y) = (r, \theta)$ 

1. See **10**.

**12**.

reciprocals. See  $\mathbb{Z}_7$ 

**Rectangular Polar**<br>Coordinates (Rec) Coor

 $x!$ : Factorial function. See  $\mathbb{Z}_9$ .

 $Pol$  $\overline{Rec}$ 

the range of  $a$  to  $b$ . See  $\mathbb{Z}_{11}$ .

rounded off to 10 digits. See  $\mathbb{Z}_1$ 3.

result appears, press [AC]. ■ Examples

**1** sin 30 $^{\circ}$  = 0.5 **Deg** 

sinh 1 = 1.175201194 **2**

**MODE ....** 2 (Sci)

**MODE 2 (Sci) 3** 

 $(5^2)^3 - 15625$ 

 $\mathscr{V}$ **7**  $1.2 \times 10^3 = 1200$  1.2

 $\cancel{0.5}$  log 1000 = 3

 $cosh^{-1} 1 = 0$ 

 $sin^{-1}0.5 = 30^\circ$  Deg

 $\frac{3}{\pi}$   $\pi/2$  radians = 90°, 50 grads = 45° **Deg** 

 $\mathbb{Z}$  To calculate  $e^5 \times 2$  to three significant digits (Sci 3)

 $\mathscr D$  To subtract the result of 10 + 5 from M

**Note:** Variable M is used for independent memory. **Clearing the Contents of All Memories** k

fx-82SX PLUS/220 PLUS: p r 1(Mcl) = **14. Function Calculations**

used for internal calculations.

 $10^x$ ,  $e^x$ : Exponential functions. See  $\mathbb{Z}_4$ . **log:** Logarithmic function. See  $\mathscr{D}_5$ **ln:** Natural logarithm to base  $e$ . See  $\mathscr{O}_6$ 

 $\sim$  (Continuing) 10  $\overline{\mathbf{x}}$  5 MH 50.

 $(Continuing)$  10  $\overline{+}$  5  $\overline{5}$   $\overline{m}$   $\overline{m}$   $(M-)$  **15.** 

 $(Continuing)$  **RCL**  $(M)$  **35.** fx-82SX PLUS/220 PLUS: (Continuing) MR

Independent memory and variable contents are retained even if you press [AC], change the calculation mode, or turn off the calculator. Perform the following procedure when you want to clear the contents

<sup>π</sup>**:** π is displayed as 3.141592654, but π = 3.14159265358980 is

sin, cos, tan, sin<sup>-1</sup>, cos<sup>-1</sup>, tan<sup>-1</sup>: Trigonometric functions. Specify the angle unit before performing calculations. See 21 sinh, cosh, tanh, sinh<sup>-1</sup>, cosh<sup>-1</sup>, tanh<sup>-1</sup>; Hyperbolic functions. The angle unit setting does not affect calculations. See 2. <sup>o</sup>, r, <sup>g</sup>; These functions specify the angle unit. ° specifies degrees,  $\alpha$  radians, and  $\beta$  grads. Input a function from the menu that appears when you perform the following key operation:  $[**SHFT**]$   $[**Ans**]$   $(DRG)$ .

*<sup>x</sup>***2 ,** *x* **3 , ^(** *x y* **),** '**, <sup>3</sup>** '**,** *<sup>x</sup>* '**,** *<sup>x</sup>***−1 :** Powers, power roots, and

Pol, Rec : Pol converts rectangular coordinates to polar coordinates, while Rec converts polar coordinates to rectangular coordinates.

> Specify the angle unit before performing calculations. Calculation result  $\theta$  is displayed in the range of  $-180^\circ < \theta \le 180^\circ$

> > $\sin 30 \equiv$

**Mg** sing (sinh) 1  $\equiv$  1.175201194

**c**osh=1)1 ⊟ **0.** 

**l** 1000 目 3.

 $\boxed{m}$  90  $\boxed{=}$  4.50×10<sup>0</sup>

= **1200.** 

= **15625.** 

 $\text{SHFT}$   $\text{sin} (\text{sin}^{-1}) 0.5$ 

3  $\text{Im}(\text{ln}(e^x) \cdot 5) \times 2 = 2.97 \times 10^2$ 

 $\boxtimes$  10  $\boxtimes$  3

 $\Box$  5  $\overline{x}$   $\Box$   $\overline{x}$   $\overline{x}$ 

( 1 E(π)/ 2 )1G(DRG')c(R) = **90.**  $50 \pmod{45}$  (DRG  $\blacktriangleright$  )  $\boxed{3}$  (G)  $\boxdot$   $\Box$   $\Box$  **45.** 

 $\mathbb{Z}$  6 To calculate ln 90 (= loge 90) to three significant digits (Sci 3)

= **0.5** 

= **30.** 

 $\text{Rec}(r, \theta) = (x, y)$ 

**Coordinates (Rec) Coordinates (Pol)**

**Ran# :** Generates a 3-digit pseudo random number that is less than

**RanInt#** (fx-82SX PLUS/220 PLUS only) **:** For input of the function of the form RanInt# $(a, b)$ , which generates a random integer within

 $n Pr$ ,  $n Cr$ : Permutation ( $n Pr$ ) and combination ( $n Cr$ ) functions. See

**Rnd :** The argument of this function is made a decimal value and then rounded in accordance with the current number of display digits setting (Norm, Fix, or Sci). With Norm 1 or Norm 2, the argument is

**Note:** Using functions can slow down a calculation, which may delay display of the result. To interrupt an ongoing calculation before its

*<sup>e</sup>*(fx-82MS/85MS/300MS/350MS only) **:** *<sup>e</sup>*is displayed as 2.718281828, but *e* = 2.71828182845904 is used for internal

fx-82MS/85MS/300MS/350MS: [0N] [SHIFT] [MODE] (CLR) [1] (McI) [=]

n **35.** 

 2  **15 18 曰 2°15°18.** (Converts sexagesimal to decimal.)  $\cdot \cdot \cdot$  2.255 (Converts decimal to sexagesimal.) ! \$(←) **2°15°18.**

#### ■ Multi-Statements (fx-82MS/85MS/300MS/350MS only)

You can use the colon character (:) to connect two or more expressions and execute them in sequence from left to right when you press  $\Xi$ .

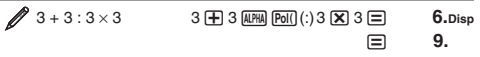

#### **■ Using Engineering Notation**

A simple key operation transforms a displayed value to engineering notation.

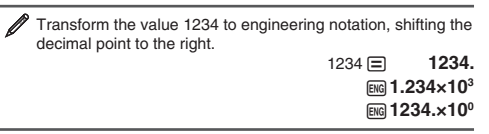

■ Calculation History (Not included on the fx-82SX PLUS) In the COMP Mode, the calculator remembers up to approximately 150 bytes of data for the newest calculation. You can scroll through calculation history contents using  $\textcircled{\small{\texttt{a}}}$  and  $\textcircled{\small{\texttt{c}}}$ .

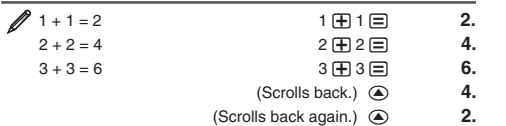

Note: Calculation history data is all cleared whenever you press [ON], when you change to a different calculation mode, or whenever you initialize modes and settings.

While a calculation result is on the display, you can press  $\textcircled{\small{\texttt{0}}}$  or  $\textcircled{\small{\texttt{}}}$ to edit the expression you used for the previous calculation.

(Continuing) dYYYY - 7.1 = **4.9**

The last calculation result obtained is stored in Ans (answer) memory. Ans memory contents are updated whenever a new calculation

Your calculator has eight preset variables named A, B, C, D, E, F,

 $(Continuing)$   $\mathbb{R} \boxplus \odot (A) \boxtimes 10 \equiv$  **80.** 

 $(Continuing)$   $[rel]$   $[ed]$   $(A)$  **8.** 

 $\overline{O}$  **O**  $\overline{S}$  **DETE RCL**  $(STO)$   $\overline{O}$  **(A)**  $\overline{O}$ 

You can add calculation results to or subtract results from independent memory. The "M" appears on the display when there is any value

 $0 \text{ (SHT)} \text{ (RCl)} (STO) \text{ (M)} (M)$  0.

 $3 \times 4 \equiv$ 

123 田 456 目

Ans $\div$ 30

 $\bigoplus$  5  $\text{SHE}$   $\text{RCl}$  (STO)  $\bigoplus$  (A)  $\qquad$  **8.** 

**SHIFT MR** (Min) **0.** 

 $\boxtimes$  3  $\boxplus$  2.5

= **14.5** 

= **12.** 

= **579.** 

 $0.4$ 

= **210.**

■ Replay (Not included on the fx-82SX PLUS)

 $\cancel{4 \times 3}$  + 2.5 = 14.5

result is displayed.

 $\cancel{2}$  123 + 456 = 579

3

X, and Y.

 $\frac{4 \times 3}{4}$  – 7.1 = 4.9

**■ Answer Memory (Ans)** 

 $\mathscr{D}$  To divide the result of 3  $\times$  4 by 30 3

 $(Continuing) \quad \implies \quad 30 \equiv$ 

■ Variables (A, B, C, D, E, F, X, Y) **(fx-82MS/85MS/300MS/350MS only)** 

 $\mathscr X$  To assign the result of 3 + 5 to variable A

To multiply the contents of variable A by 10

To recall the contents of variable A

To clear the contents of variable A

other than zero stored in independent memory.

■ Independent Memory (M)

To clear the contents of M fx-82MS/85MS/300MS/350MS:

fx-82SX PLUS/220 PLUS:

789 – <u>579</u> = 210 (Continuing) 789 **⊟** [ans

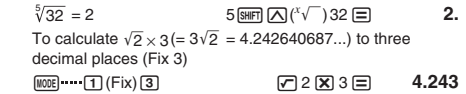

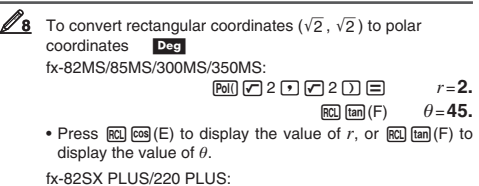

## $\boxdot$   $\boxdot$  2  $\boxdot$  (,)  $\boxdot$  2  $\boxdot$

 $r = 2.$ 

 $x = 1.$ 

= **6.** 

- $\mathbb{S}\text{HFT}$  **Rec()**  $(y, \theta)$   $\Box$   $\theta$  $\theta$ =45.
- Press  $\lim_{n \to \infty}$  Police  $(x, r) \equiv$  to display the value of *r*, or  $\mathbb{R}$  **Figure**  $(y, \theta) \equiv \mathbb{R}$  to display the value of  $\theta$ .

#### To convert polar coordinates ( $\sqrt{2}$  , 45°) to rectangular coordinates **Deg**

- fx-82MS/85MS/300MS/350MS:
- **SHET POI() (Rec() 2 9 45 |** 
	- $F(\text{RCL})$   $\tan (F)$   $y = 1$ .
- Press  $\overline{RCL}$   $\overline{cos}(E)$  to display the value of *x*, or  $\overline{RCL}$   $\overline{tan}(F)$  to display the value of *y* .
- fx-82SX PLUS/220 PLUS: q 9 2 ((,) 45  $x = 1.$
- $\boxed{\text{SHIFT}}$   $\boxed{\text{Rec}}$   $(y, \theta)$  $v = 1.$
- Press  $\lim_{x \to a} \frac{\text{Fau}}{\text{Feff}}(x, r) \equiv \text{to display the value of } x, \text{ or } \lim_{x \to a} \frac{\text{Fau}}{\text{Feff}}$

## $(5 + 3)! = 40320$   $\qquad \qquad \Box 5 \boxplus 3 \Box \boxplus \boxplus 2 \boxplus (x!) \boxplus 40320.$

**10** To obtain two random three-digit integers

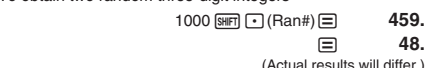

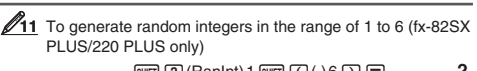

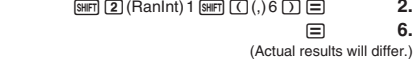

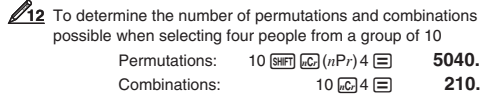

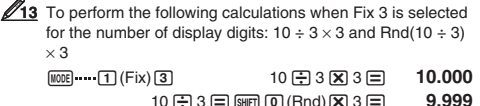

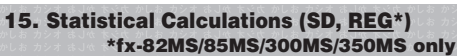

 $10 \oplus 3 \oplus \text{[SHI]} \text{[O]} (\text{Rnd}) \text{[X]} 3 \text{]}$ 

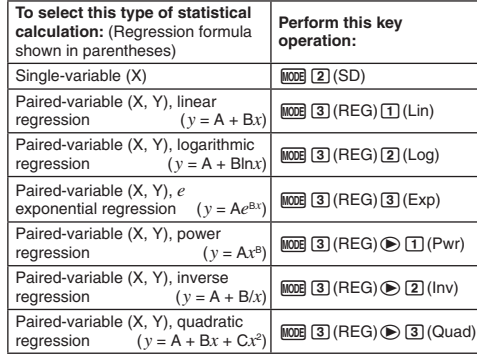

### **■ Inputting Data**

- In the SD Mode and REG Mode, the MH key operates as the DT key.
- Always start data input with  $\frac{\text{SMD}}{\text{SMD}}$  (CLR)  $\text{Tr}$  (Scl)  $\boldsymbol{\Xi}$  ( $\frac{\text{CMD}}{\text{S}}$  (Scl)  $\boldsymbol{\Xi}$  on the fx-82SX PLUS/220 PLUS) to clear statistical memory.
- Input data using the key sequence shown below.
- SD Mode: <x-data> 回
- **REG Mode:** <*x*-data>  $\boxed{?}$  <*y*-data>  $\boxed{ }$
- **DT** DT inputs the same data twice.
- You can also input multiple entries of the same data using  $\boxed{\mathbb{S}(\cdot)}$
- $(\overline{\text{Suff}} \ \text{)}$   $(\cdot)$  on the fx-82SX PLUS/220 PLUS).

#### **■ Data Input Precautions**

• While inputting data or after inputting data is complete, you can use the  $\circledast$  and  $\circledast$  keys to scroll through data you have input. If you input multiple entries of the same data using  $\boxed{\P}$  (;) ( $\boxed{\text{SHT}}$   $\boxed{\fbox{)}}$  (;) on the fx-82SX PLUS/220 PLUS) to specify the data frequency (number of data items) as described above, scrolling through data shows both the data item and a separate screen for the data frequency  $(Fran)$ 

- Input the new value and then press the  $\equiv$  key to replace the old value with the new one. This also means that if you want to perform some other operation, you should always press the [AC] key first to exit data display.
- Pressing the  $[DT]$  key instead of  $[∃]$  after changing a value on the display registers the value you input as a new data item, and leaves the old value as it is.
- $\bullet$  You can delete a data value displayed using  $\textcircled{\small{\textsf{a}}}$  and  $\textcircled{\small{\textsf{v}}}$  by pressing SHIFT MH (CL). Deleting a data value causes all values following it to be shifted up.
- The message "Data Full" appears and you will not be able to input any more data if there is no memory left for data storage. If this happens, press the  $\equiv$  key to display the screen shown below. Press 2 to exit data input without registering
- the value you just input. Press  $\Box$  if you want to register the value you just input. If you do this, however, you will not be able to display or edit any of the data you have input.
- After inputting statistical data in the SD Mode or REG Mode, you will be unable to display or edit individual data items any longer
- after perform either the following operations: changing to another mode; changing the regression type. • Entering the REG Mode and selecting a regression type (Lin, Log,
- Exp, Pwr, Inv, Quad) clear variables A through F, X, and Y. • Do not use variables A through F, X, or Y to store data when
- performing statistical calculations. **Obtaining Statistical Values from Input Data** k
- Supported statistical variables and the keys you should press to recall them are shown below. **fx-82SX PLUS/220 PLUS: Sum:** Σχ<sup>2</sup>, Σχ, Number of Items: *n*, Mean: *π*, Population Standard
- **Deviation:**  $σ_x$ , **Sample Standard Deviation:**  $s_x$ SHIFT 44 to 9

## **fx-82MS/85MS/300MS/350MS:**

- For single-variable statistical calculations, the variables marked with an asterisk (\*) are available. **Sum:** Σ $x^{2*}$ , Σ $x^*$ , Σ $y^2$ , Σ $y$ , Σ $x$ *y*, Σ $x^3$ , Σ $x^2y$ , Σ $x^4$ , Number of Items: *n*<sup>\*</sup> Σx<sup>2</sup>, Σx, *n ...........* ① (S-SUM)  ① to ③<br>Σy<sup>2</sup>, Σy, Σxy ........ ① (S-SUM) <mark>⑥  </mark> ① to ③<br>Σx<sup>3</sup>, Σx<sup>2</sup>y, Σx<sup>4</sup> ..... ① (S-SUM) ⑥ *⑥*   ① to ③ (Quadratic
- Regression only) **Mean:**  $\bar{x}^*$ ,  $\bar{y}$ , **Population Standard Deviation:**  $\sigma_x^*$ ,  $\sigma_y$ , **Sample**
- **Standard Deviation:**  $S_x^*$ ,  $S_y$  $\bar{x}$ , σ*x*, S*x* ...
- 20 (S-VAR) ① to ③<br> 20 (S-VAR) ❸ ① to ③ p, σ*y*, s*y* ............... **Regression Coefficients:** A, B, **Correlation Coefficient:** *<sup>r</sup>* **Regression Coefficients for Quadratic Regression:** A, B, C
- ! c(S-VAR)ee b to d **Estimated Values:**  $\hat{x}$
- **Estimated Values for Quadratic Regression:**  $\hat{x}_1$ ,  $\hat{x}_2$ ,  $\hat{y}_1$  $\text{Sim} \; 2 \; \text{(S-VAR)} \oplus \text{Sim} \; 1 \; \text{to} \; 2 \; \text{(or} \; 3 \; \text{)}$ •  $\hat{x}$ ,  $\hat{x}_1$ ,  $\hat{x}_2$  and  $\hat{y}$  are not variables. They are commands of the type that take an argument immediately before them. See "Calculating
- Estimated Values" for more information.  $\mathcal{U}_1$  To calculate the mean  $(\bar{x})$  and population standard deviation ( <sup>σ</sup>*x* ) for the following data: 55, 54, 51, 55, 53, 53, 54, 52 **MODE 2** (SD) 55 7 54 7 51 7 55 7 53 77 54 7 52 7  $f_X$ -82SX PLUS/220 PLUS:  $\lim_{M \to \infty} [T](\bar{x}) = 53.375$  $\boxed{3}$  **(σ***x***)**  $\boxed{=}$  **1.316956719** fx-82MS/85MS/300MS/350MS:  $\frac{\text{SHF}}{\text{SHF}}$  (2) (S-VAR)  $\frac{1}{2}$  ( $\bar{x}$ ) **53.375 SHET** 2 (S-VAR) 2 (σ<sub>*x*</sub>) **1.316956719 2** fx-82MS/85MS/300MS/350MS: To calculate the linear regression and logarithmic regression correlation coefficients (r) for the following paired-variable data and determine the regression formula for the strongest correlation:  $(x, y) = (20, 3150)$ , (110, 7310), (200, 8800), (290, 9310). Specify Fix 3 (three decimal places) for results.  $\boxed{ \text{MODE} \ \ } \boxed{3} \ (\text{REG}) \ \boxed{1} \ (\text{Lin}) \ \ \boxed{ \text{NODE} \ \ \cdots \ \ } \boxed{1} \ (\text{Fix}) \ \boxed{3}$ 20 , 3150 7 110 , 7310 7 200 , 8800 7 290 ,
	- 9310 7 99 3 (S-VAR) to the set of the set of the set of the set of the set of the set o = **0.923**
- , 3(REG) 2(Log) 20 , 3150 7 110 , 7310 7 200 , 8800 7 290 , 9310 7
	- 99 3 (S-VAR) to the set of the set of the set of the set of the set of the set o = **0.998**   $\text{Im} \left( 2 \right)$  (S-VAR)  $\bigcirc \bigcirc \bigcirc \left( \bigcirc \right)$  (A) ( = **−3857.984**   $\text{Im} \left( 2 \right)$  (S-VAR)  $\text{D} \left( \text{D} \left( 2 \right) \text{D} \right)$ = **2357.532**
	- Logarithmic Regression Formula: *y* = –3857.984 + 2357.532ln*<sup>x</sup>*

### **■ Calculating Estimated Values**

Based on the regression formula obtained by paired-variable statistical calculation, the estimated value of *y* can be calculated for a given *x*-value. The corresponding *x*-value (two values, *x*1 and *x*2, in the case of quadratic regression) also can be calculated for a value of *y* in the regression formula.

**3** To determine the estimate value for  $y$  when  $x = 160$  in the regression formula produced by logarithmic regression of the data in  $\mathscr{D}_2$ . Specify Fix 3 for the result. (Perform the following operation after completing the operations in **2**.) 160 2 (S-VAR) ◉ ◉ <u>◉ 2 (</u>ŷ) ⊟ 8106.898

**Important: Regression coefficient** correlation coefficient, and estimated value calculations can take considerable time when there are a large number of data items.

#### **16. Calculation Ranges, Number of Digits, and Precision**

#### **■ Calculation Range and Precision**

**Calculation Range:**  $\pm 1 \times 10^{-99}$  to 9.9999999999  $\times 10^{99}$  or 0 **Number of Digits for Internal Calculation:** 15 digits **Precision:** In general,  $\pm 1$  at the 10th digit for a single calculation. Precision for exponential display is ±1 at the least significant digit. Errors are cumulative in the case of consecutive calculations.

#### **■ Function Calculation Input Ranges and Precision**

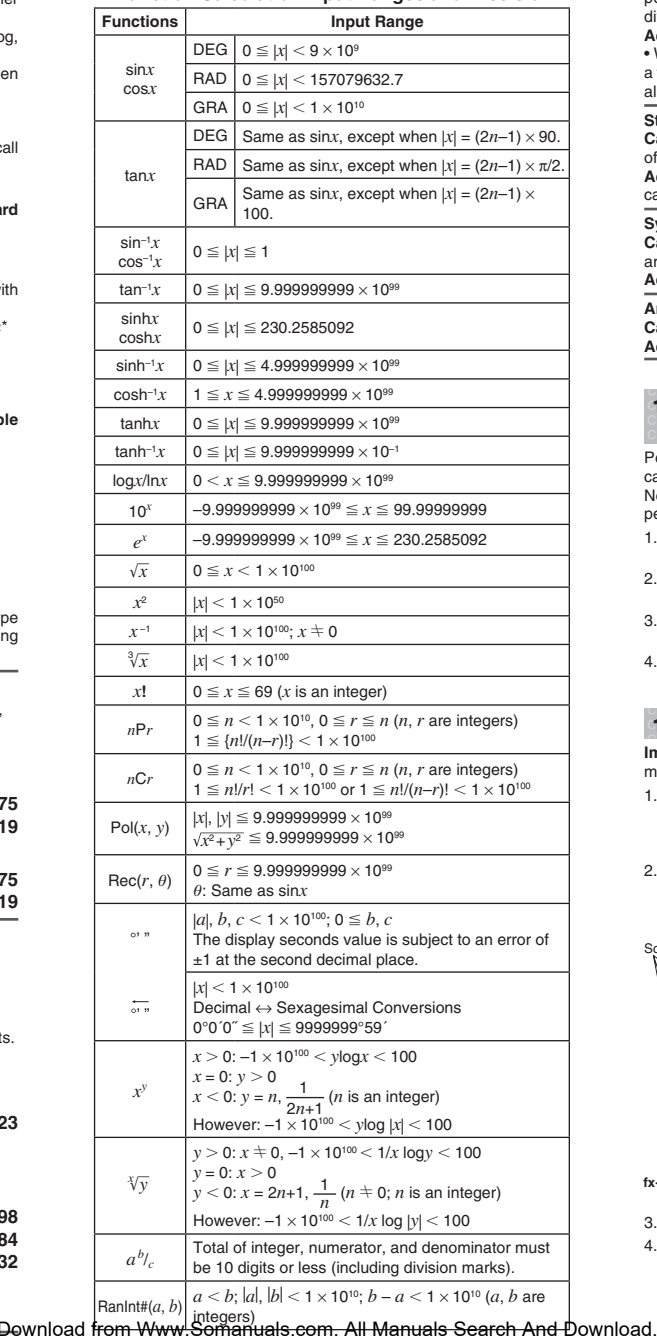

• Precision is basically the same as that described under "Calculation Range and Precision", above.

• Calculations that use any of the functions or settings shown below require consecutive internal calculations to be performed, which can cause accumulation of error that occurs with each calculation. *xy*, *<sup>x</sup>* '*y*, 3 ', *<sup>x</sup>*!, *n*P*<sup>r</sup>*, *<sup>n</sup>*C*r*; °, r, g (angle unit: radians); <sup>σ</sup>*x*, s*<sup>x</sup>*, regression coefficient.

• Error is cumulative and tends to be large in the vicinity of a function's singular point and inflection point.

• Accumulation of errors tends to occur during statistical calculations involving data in which there is a large number of decimal places and there is little difference between data items. Input of statistical data is limited to six decimal places.

#### **17. Error Messages**

The calculator will display an error message whenever an error occurs for any reason during a calculation.

• Press  $\textcircled{\tiny{\textcircled{\tiny{}}}}$  or  $\textcircled{\tiny{\textcircled{\tiny{}}}}$  to return to the calculation screen. The cursor will be positioned at the location where the error occurred, ready for input. Make the necessary corrections to the calculation and execute

it again. (Not included on the fx-82SX PLUS) • Press [AC] to return to the calculation screen. Note that this also clears the calculation that contained the error.

#### **Math ERROR**

**Cause:** • The intermediate or final result of the calculation you are performing exceeds the allowable calculation range. • Your input exceeds the allowable input range. • The calculation you are performing contains an illegal mathematical operation (such as division by zero).

**Action:** • Check the input values and reduce the number of digits. • When using independent memory or a variable as the argument of a function, make sure that the memory or variable value is within the allowable range for the function.

#### **Stack ERROR**

**Cause:** The calculation you are performing has caused the capacity of the numeric stack or the command stack to be exceeded. **Action:** • Simplify the calculation expression. • Try splitting the calculation into two or more parts.

#### **Syntax ERROR**

**Cause:** There is a problem with the format of the calculation you are performing.

Action: Make necessary corrections.

**Arg ERROR**

**Cause:** Improper use of an argument. **Action:** Make necessary corrections.

#### **18. Before Assuming Malfunction of the Calculator...**

Perform the following steps whenever an error occurs during a calculation or when calculation results are not what you expected. Note that you should make separate copies of important data before performing these steps.

- 1. Check the calculation expression to make sure that it does not contain any errors.
- 2. Make sure that you are using the correct mode for the type of calculation you are trying to perform.
- 3. If the above steps do not correct your problem, press the ON key.
- 4. Initialize all modes and settings. See "Initializing Calculator Settings"

## **19. Replacing the Battery**

**Important:** Removing the battery will cause all of the calculator's memory contents to be deleted.

- 1. Press [SHIFT] AC (OFF) to turn off the calculator.
- To ensure that you do not accidentally turn on power while replacing the battery, slide the hard case onto the front of the calculator (fx-350MS).
- 2. Remove the cover as shown in the illustration and replace the battery, taking care that its plus (+) and minus (–) ends are facing correctly.

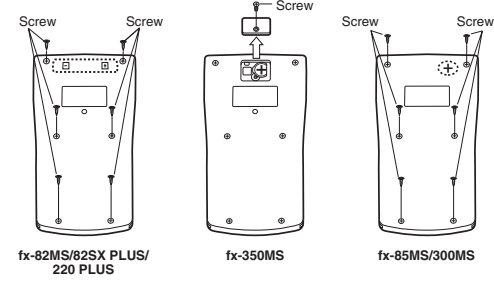

3. Replace the cover.

4. Initialize the calculator. See "3. Initializing the Calculator". • Do not skip the above step!

## **20. Specifications**

fx-350MS: 9,000 hours (continuous operation)

 $fx-82MS$  18.6  $\times$  85  $\times$  156 mm

0.0001 W (fx-82MS/82SX PLUS/220 PLUS/350MS) **Operating Temperature:** 0°C to 40°C (32°F to 104°F) **Dimensions** (H × W × D)**/Approximate Weight** (including the battery)

#### **Power Requirements:**

of flashing cursor)

fx-82SX PLUS fx-220 PLUS

fx-85MS fx-300MS fx-350MS

**Power Consumption:** 

**Approximate Battery Life:**

fx-82MS/82SX PLUS/220 PLUS: AA-size battery R6P (SUM-3) × 1 fx-350MS: Button battery LR44 (GPA76)  $\times$  1 fx-85MS/300MS: Built-in solar cell; button battery LR44 (GPA76)  $\times$  1

fx-82MS/82SX PLUS/220 PLUS: 17,000 hours (continuous display

fx-85MS/300MS: 3 years (based on one hour of operation per day)

 $^{3}\!/_{4}'' \times 3^{3}\!/_{8}'' \times 6^{1}\!/_{8}''$ 

 $19.5 \times 78 \times 155$  mm  $^{3}\!/_{4}''$   $\times$   $3^{1}\!/_{8}''$   $\times$   $6^{1}\!/_{8}''$ 

 $12.2 \times 85 \times 155$  mm  $^{\prime\prime}/_{\scriptscriptstyle{2}}\!^{\prime\prime}\times3^{\prime\prime}/_{\scriptscriptstyle{8}}\!^{\prime\prime}\times6^{\prime\prime}/_{\scriptscriptstyle{8}}\!^{\prime\prime}$ 

 $115q$ (4.1 oz)

 $115<sub>g</sub>$  $(4.1 \, \text{oz})$ 

 $100 g$ (3.5 oz)

Manufacturer:

This mark applies in EU countries only.

 $\cancel{\mathbb{R}}$ 

CASIO COMPUTER CO., LTD. 6-2, Hon-machi 1-chome Shibuya-ku, Tokyo 151-8543, Japan Responsible within the European Union:

CASIO EUROPE GmbH Casio-Platz 1

22848 Norderstedt, Germany

RJA521989-001V01

Free Manuals Download Website [http://myh66.com](http://myh66.com/) [http://usermanuals.us](http://usermanuals.us/) [http://www.somanuals.com](http://www.somanuals.com/) [http://www.4manuals.cc](http://www.4manuals.cc/) [http://www.manual-lib.com](http://www.manual-lib.com/) [http://www.404manual.com](http://www.404manual.com/) [http://www.luxmanual.com](http://www.luxmanual.com/) [http://aubethermostatmanual.com](http://aubethermostatmanual.com/) Golf course search by state [http://golfingnear.com](http://www.golfingnear.com/)

Email search by domain

[http://emailbydomain.com](http://emailbydomain.com/) Auto manuals search

[http://auto.somanuals.com](http://auto.somanuals.com/) TV manuals search

[http://tv.somanuals.com](http://tv.somanuals.com/)